MER 16 MAGGIO 2018

## Come si inserisce la funziona OUT OF SCOPE sul tachigrafo digitale?

Quando un veicolo dotato di tachigrafo viene impiegato nella circolazione su strade o aree private , come ad esempio un cantiere o una cava, non si applicano le disposizioni del Regolamento CE 561/2006 (Vedi articolo di approfondimento su cos'è la funzione OUT vai all'articolo)

Perciò l'attività svolta dal conducente in aree private è esclusa dal conteggio dell'attività di [guida giornali](http://www.tachconsulting.it/news/la-funzione-out-out-of-scope-con-o-senza-scheda-tachigrafica-inserita-facciamo-il-punto)era ma non può comunque essere considerata come interruzione o riposo. (RIF. CIRCOLARE MINISTERO- clicca qui)

Per i veicoli dotati di cronotachigrafo digitale dunque l'attività di cui trattasi può essere registrata selezionando sull'appa[recchio di](/uploads/files/Circolare_congiunta_art._174_-_22_luglio_2011_15-16.pdf) controllo la funzione OUT (Out of Scope) .

Quando va inserita la funzione OUT?

OUT INIZIO quando si entra nell'area privata

OUT FINE quando si esce dall'area privata

Come si attiva o disattiva la funzione OUT?

La procedura da eseguire per l'inserimento/disinserimento di questa funzione dipende dal tachigrafo in dotazione del conducente. Le marche principali che andremmo ad illustrare riguardano i tachigrafi Siemens VDO e Stoneridge.

SIEMENS VDO

**1**. Accedere al menu premendo OK

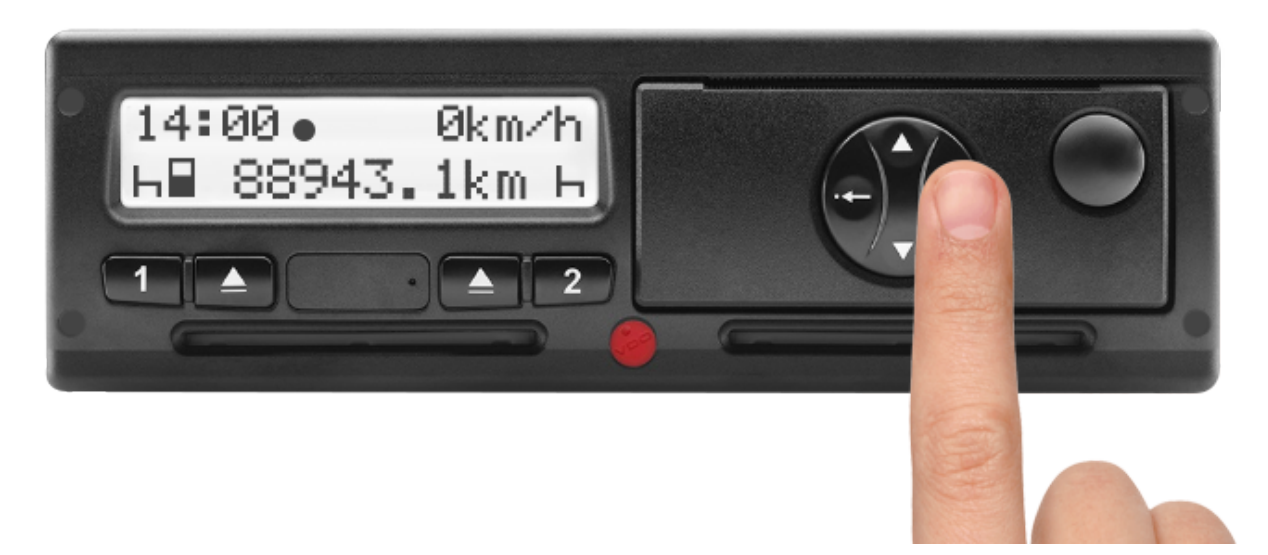

**2**. Sfogliare con i tasti delle frecce finchè sul display appare il messaggio **ENTRATA VEICOLO**, quindi conferma con **OK**.

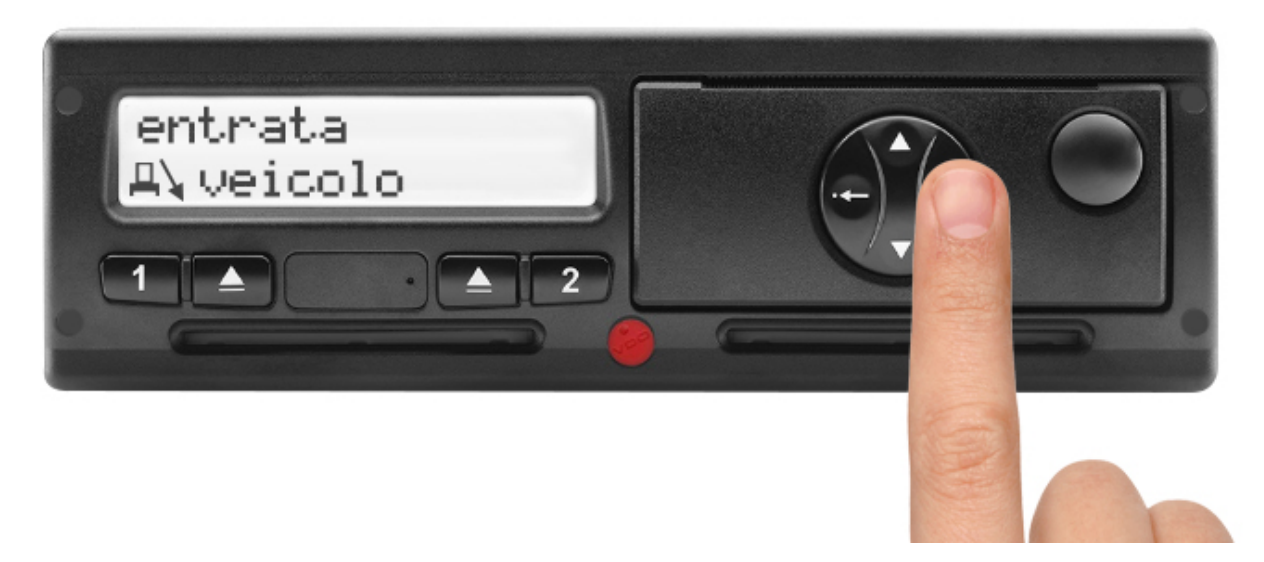

- **3**. Premere nuovamente **OK** su **OUT INIZIO** per attivare la funzione.
- Per disattivare basta eseguire la stessa procedura premendo **OK** su **OUT FINE**.

**STONERIDGE** 

Con i tachigrafi Stoneridge la funzione OUT viene indicata con **"Guida fuori campo"**, qui di seguito la procedura corretta per l'attivazione e disattivazione.

**1**. Confermare con **OK** per visualizzare il **menu**.

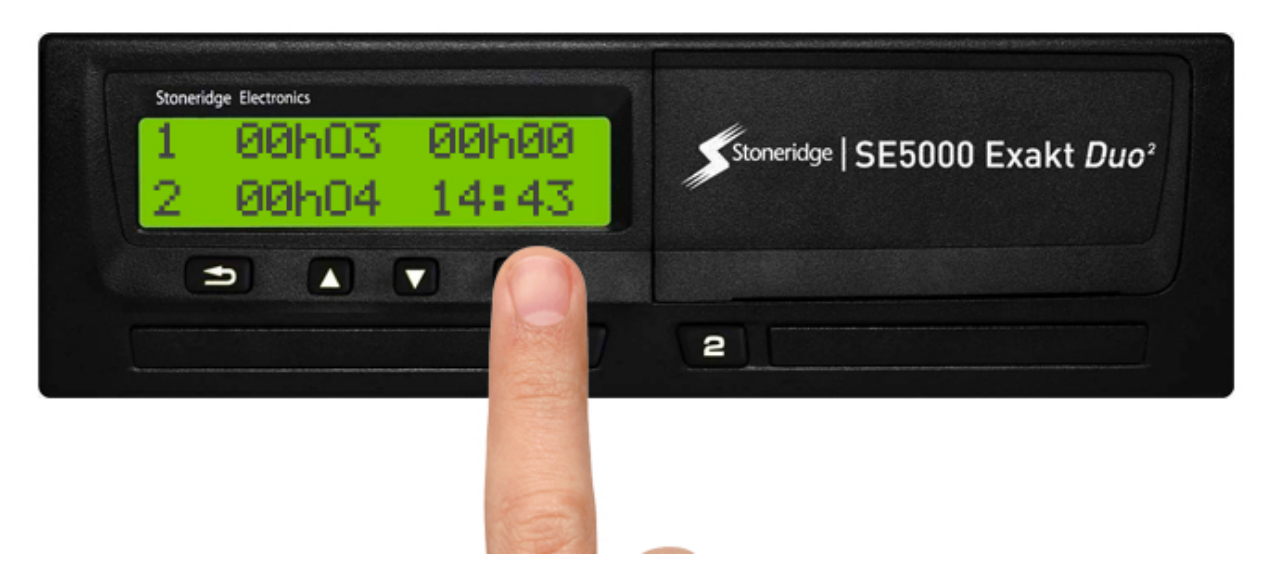

**2**. Premere con i tasti delle frecce finchè sul display appare il messaggio **LUOGHI**, quindi conferma con **OK**.

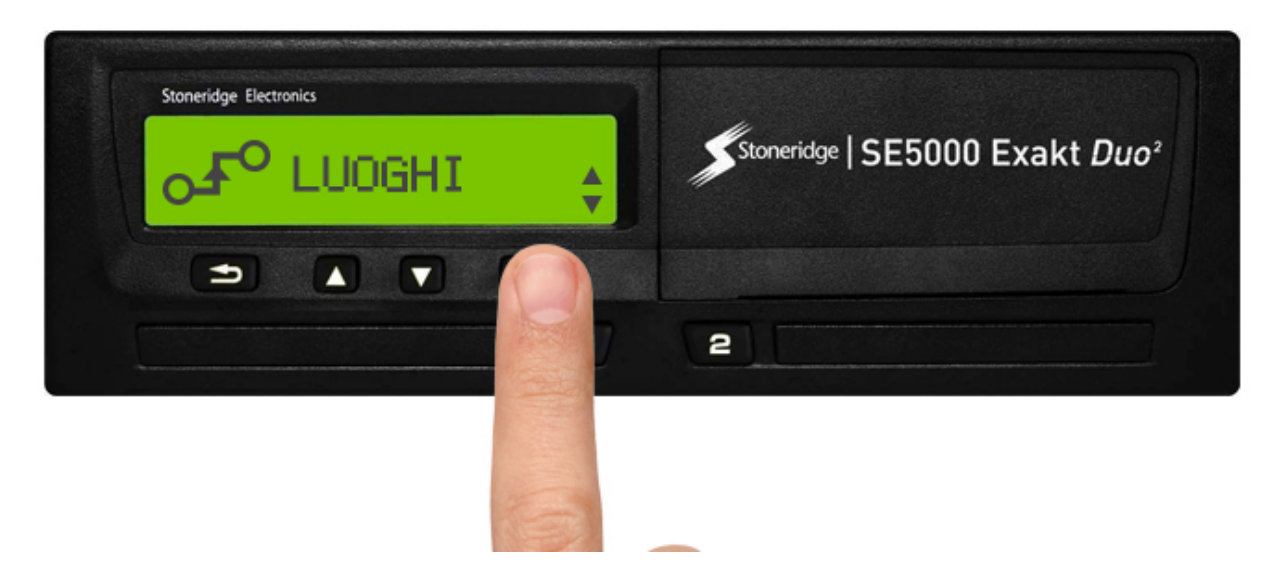

3. Premere **OK** alla voce **FUORI CAMPO** quindi conferma con **OK**. La modalità fuori campo è attivata.

In caso di disattivazione la procedura è la medesima ma premere **OK** su **FINE FUORI CAMPO**.

Per informazioni aggiuntive sull'utilizzo della funzione OUT o altre particolari funzioni dei tachigrafi digitali contattateci telefonicamente allo 0459666309 o via email a info@tachconsulting.it

© TachConsulting - Riproduzione riservata